## **Shrink Tables**

Last Modified on 01/29/2024 11:07 am CST

When physical attributes such as moisture affect the quantity of product being processed, a Shrink Table is needed. Shrink Tables are set up for a specific Grade Factor and Commodity combination.

Common Shrink Tables may include moisture, damage, and foreign matter for each applicable Commodity.

## Setup

Add new Shrink Tables at Setup / Shrink Tables.

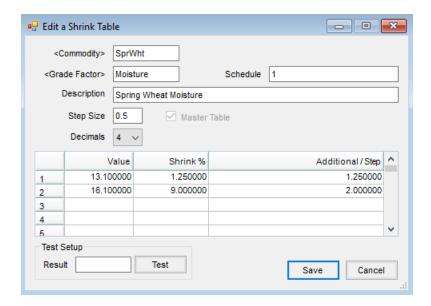

- Commodity Double-click and select the particular Commodity for this Shrink Table.
- Grade Factor Double-click to select the particular Grade Factor for this Shrink Table.
- Schedule Multiple Shrink Tables may be established for one Commodity using the Schedule field. For example, to have three unique tables for winter wheat and the moisture Grade Factor, assign each table a unique Schedule name. The maximum number of characters allowed in this field is 6.
- **Description** Enter a description for the Shrink Table. This description is visible when selecting from a list of Shrink Tables.
- **Step Size** A step is an increase in the Grade Factor's measurement. It is used to calculate shrink between the values detailed in the grid (see *Additional/Step* below). *Step Size* is optional. If not used, leave *Additional/Step* blank as well.
- Decimals Select the number of decimal places for rounding the shrink percent on the Scale Ticket.
- Master Table Establish this table as the default for the Grade Factor and Commodity selected. One Master Table must be established for each Grade Factor.

**Note:** One Master Table must be set up per Commodity/Grade Factor.

- Value Enter the base (smallest) value at which the corresponding shrink percentage is calculated.
- Shrink % Enter the percentage to use in calculating shrinkage when the associated value is met.
- Additional/Step Enter the amount the percentage should increase for each increase in *Step Size*. If not using *Step Sizes*, then leave this area blank.
- **Test** Enter a *Result* and select **Test** to check the accuracy of the table.

The following illustrates the effect of the soybean moisture Shrink table shown above:

| Moisture | Resulting Shrink |
|----------|------------------|
| 13.0     | 0.00             |
| 13.1     | 1.25             |
| 13.6     | 2.50             |
| 14.1     | 3.75             |
| 16.8     | 11.00            |
| 17.1     | 13.00            |